### **Chapitre 6 :**

# **Environnement de développement : 'Code Composer Studio' (CCS)**

## 1. **Le Kit DSK du TMSS320C6713**

- **Support matériel :**
- Support logiciel pour la carte DSK et pour le DSP 'C6x
- 2. **Le Code Composer STUDIO :**

## **3. Mise en œuvre et connexion du KIT**

- **Connecting the C6713 DSK**
- Programming
- **Compiling into Machine Language**
- Loading program into DSP Processor
- **4. Références bibliographiques:**

## **Chapitre 6 : Environnement de développement : 'Code Composer Studio' (CCS)**

### **1. Le Kit DSK du TMSS320C6713.**

Le C6713 DSK est une plate-forme de développement autonome à faible coût. Elle offre les outils nécessaires, supports matériels et supports logiciels, pour le traitement numérique du signal en temps réel. Cela permet aux utilisateurs d'évaluer les performances du processeur et de développer des applications autour du processeur TMS320C67xx de la famille TMS320C6X des processeurs DSP de Texas Instruments. C'est un système DSP complet.

### **1.1- Support matériel :**

Un schéma de principe simplifié de la carte DSK est illustré par la figure ci-dessous.

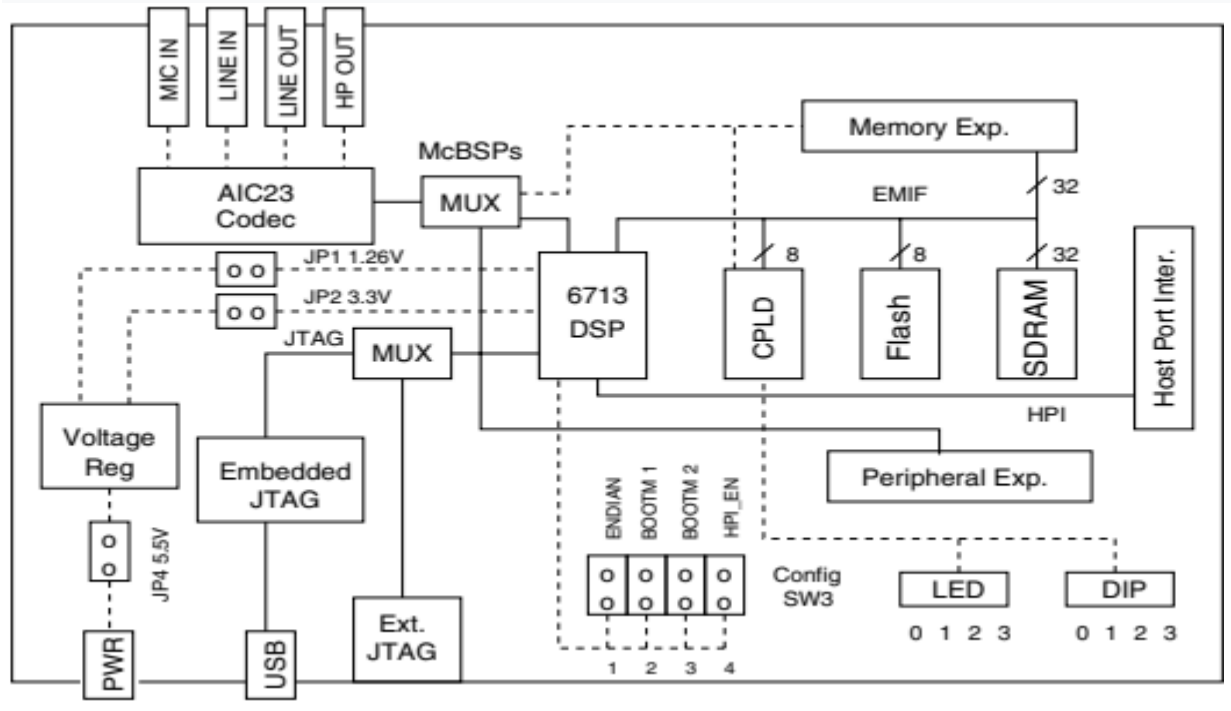

#### **Figure 1 :Block Diagram of the TMS320C6713 DSP Starter Kit (DSK)**

Les principales caractéristiques et fonctionnalités matérielles de la carte DSK sont:

- Un processeur DSP TMS320C6713 fonctionnant à une fréquence d'horloge de 225 MHz.
- Un codec stéréo AIC23 avec une ligne d'entrée, une ligne de sortie, un MIC et des jacks pour un casque stéréo
- Une mémoire dynamique DRAM synchrone (SDRAM) de 16 Mo.
- Une mémoire Flash non volatile de 512 Ko (256 Ko utilisables dans la configuration par défaut)
- Quatre LED et des commutateurs DIP accessibles par l'utilisateur
- Configuration logicielle de la carte via des registres implémentés dans un dispositif logique complexe de type (CPLD)
- Démarrage configurable avec plusieurs options
- Connecteurs d'extension pour cartes mère.
- Émulation JTAG via un émulateur JTAG intégré dans la carte mère avec interface hôte

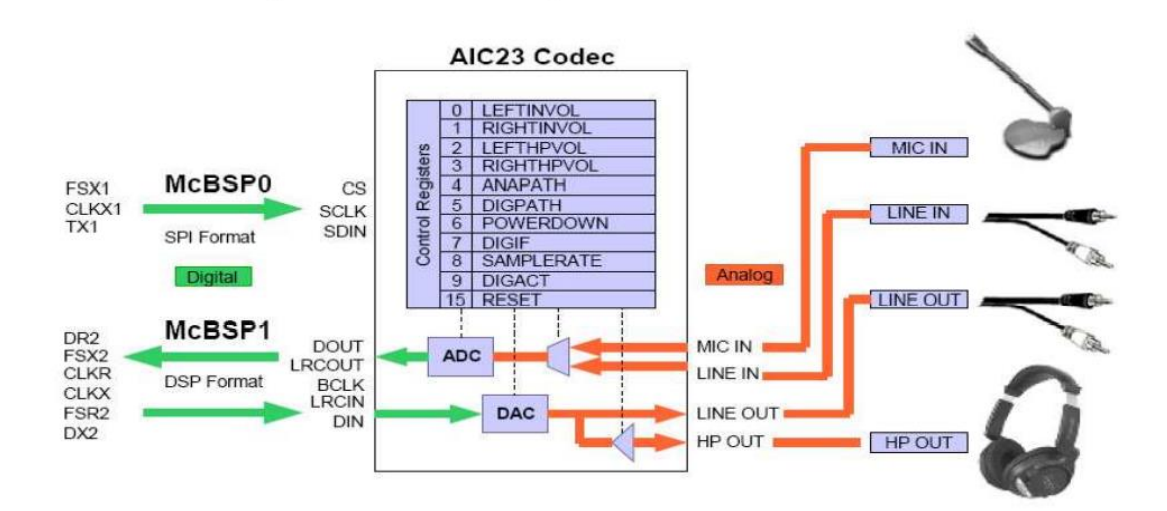

 **AIC23 stereo codec with Line In, Line Out, MIC, and headphone stereo jacks** 

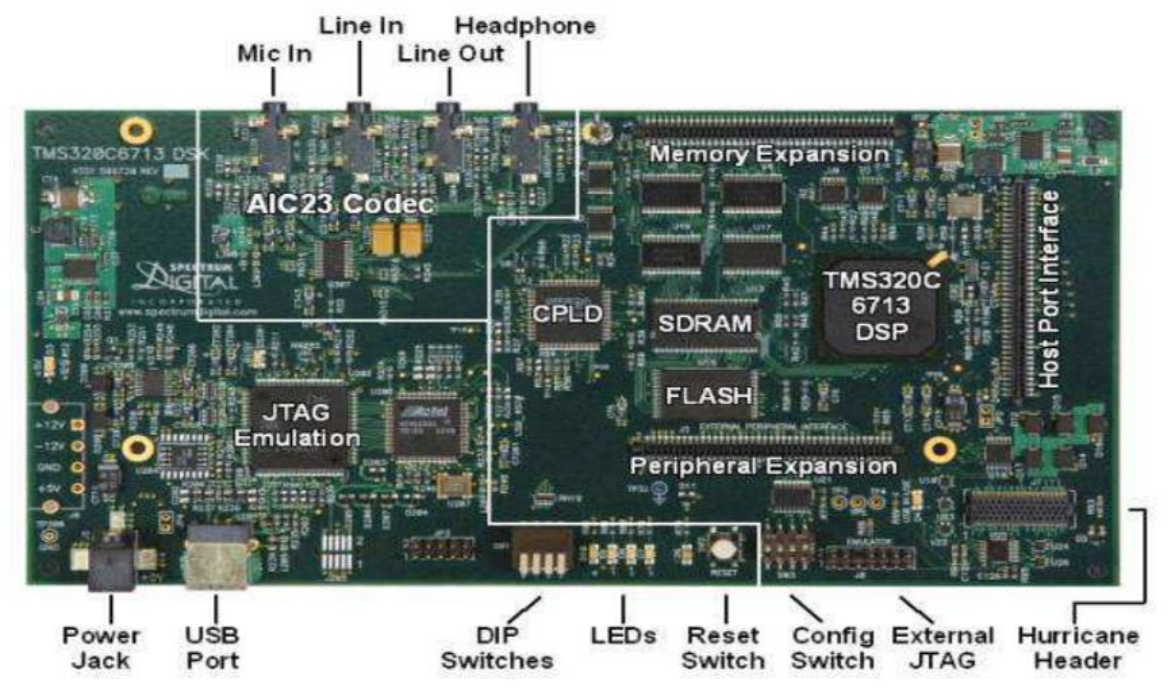

**La carte du kit TMS320C6713 DSK**

### 1.2- Support logiciel pour la carte DSK et pour le DSP 'C6x : A. La bibliothèque BSL

La BSL ou « Board Support Library », est une bibliothèque spéciale de support fournie avec la carte DSK TMS320C6713. La BSL fournit des fonctions en langage C pour configurer et contrôler tous les périphériques embarqués. Elle comprend des modules pour l'initialisation générale de la carte, l'accès au codec AIC23, la lecture des commutateurs DIP, le control des LED, la programmation et l'initialisation de la mémoire Flash**.**

## **B.La bibliothèque CSL**

**La CSL ou «** Chip Support Library » est une bibliothèquecréé par Texas Instruments qui contient des fonctions C et des macros pour configuration et interface avec tous les périphériques On chip, intégrés dans la puce C6713 et de son contrôleur d'interruption. Chaque périphérique est couvert par un module API individuel. La bibliothèque est chargée sur le PC lorsque le logiciel de la carte DSK est installé

### 2. **Le Code Composer STUDIO :**

Le CCS est un logiciel de développement multifonction de Texas Instruments, facile à être utiliser pour la création et débogage de programmes. Il permet de :

- générer des programmes pour le DSP TMS320C6713 à l'aide d' un compilateur C, un assembleur et un éditeur de liens disponibles.
- chargez-les codes générés des programmes dans le mémoire du DSP
- exécutez-les programmes
- surveillez l'exécution des programmes a l'aide capacités graphiques disponibles avec la prise en charge du débogage en temps réel

## **3. Mise en œuvre et connexion du KIT 3.1 Connecting the C6713 DSK**

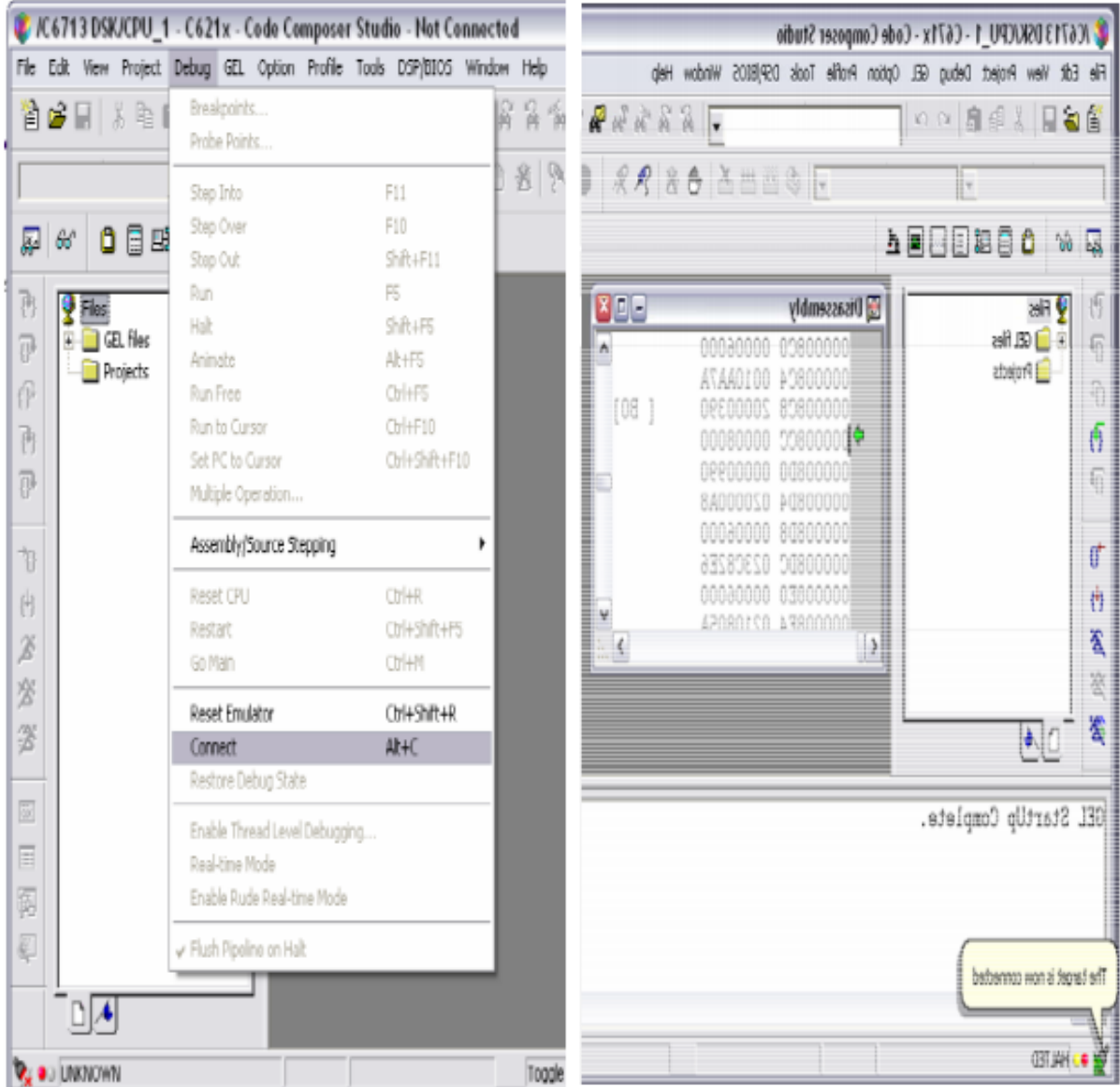

## 3.2 Programming

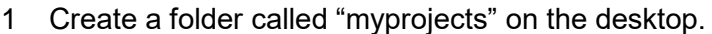

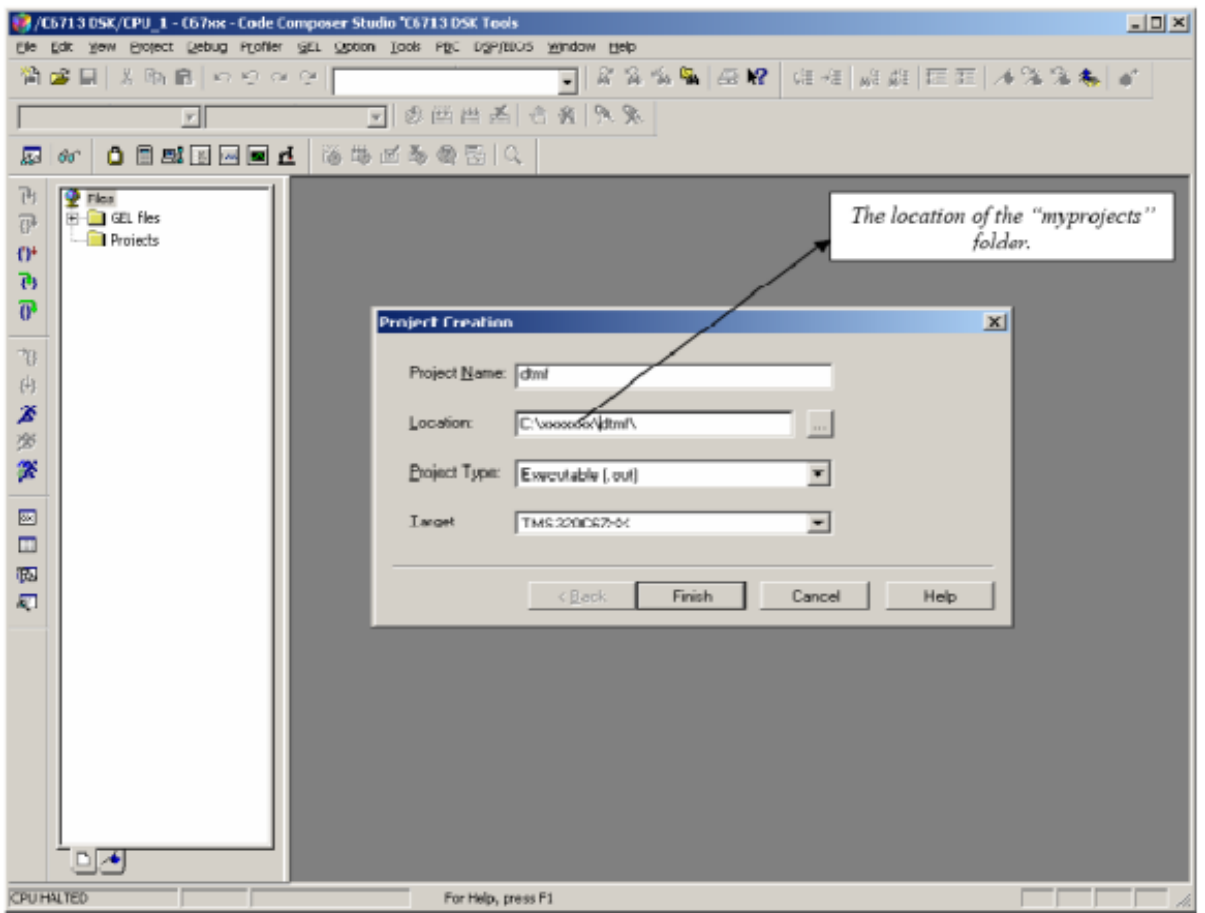

Figure 3.2.1: Code composer Studio.

- 2 Run the C6713 DSK Code Composer Studio (C6713 DSK CCS).
- 3 Go to Project ¦ New, create a project called dtmf.
- 4 Make sure the Project Type is Executalble (.out) and Target is TMS329C67XX.
- 5 Download the dtmf.cdb file from [http://www.ece.mtu.edu/labs/EElabs/EE3306/resources.](http://www.ece.mtu.edu/labs/EElabs/EE3306/resources)
- 6 Once the project is created, go to Project ¦ Add files to project, add the DSK6713 Board support Library (BSL)file. This library will simplify the communication with the board using C language. The file is located at C:\ti\c6000\dsk6713\lib\dsk6713bsl.lib. More information about this library can be found in Help¦ TMS320C6713 DSK ¦ Software ¦ Board Support Library. 28
- 7 Next, include the "dtmf.cdb" file from the webpage. This configuration file will setup all the DSP/BIOS correctly for the use of this lab.
- 8 Finally, you can create a new file and begin the laboratory assignment. Remember to save the file as "dtmf.c" and include it to the project in order for it to run.

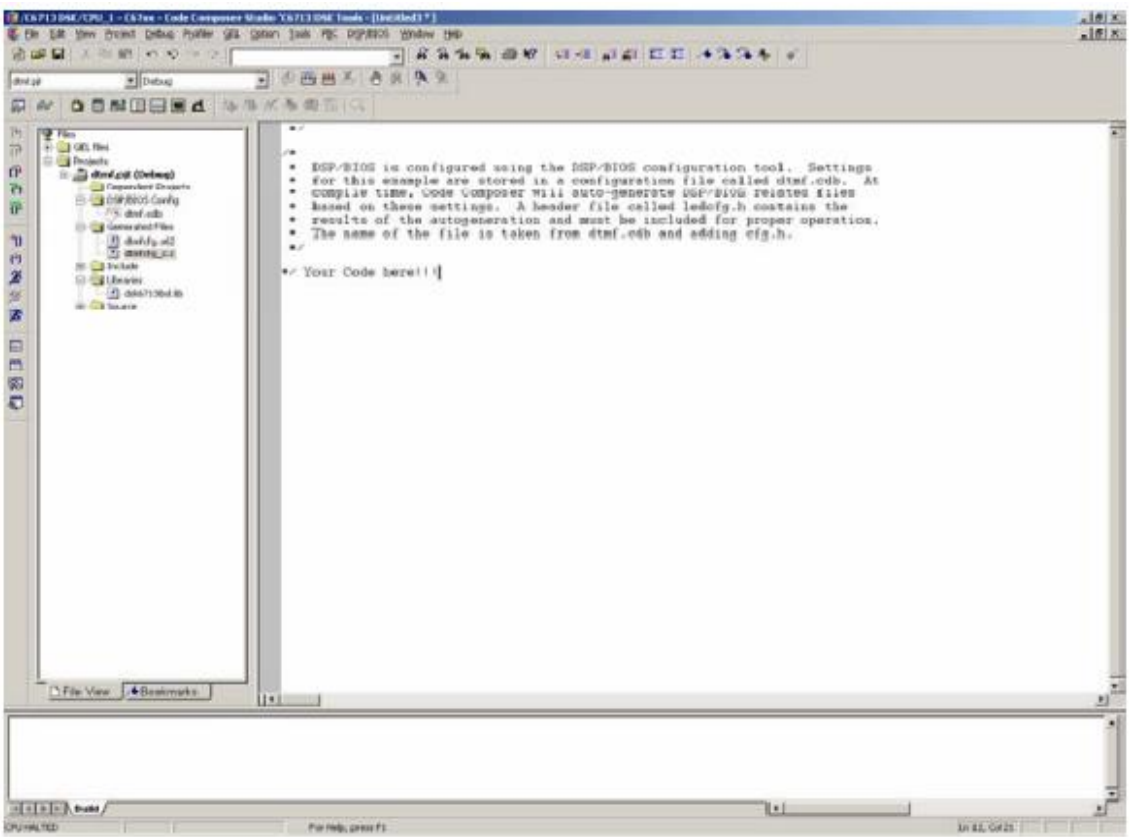

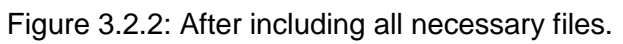

## 3.3 **Compiling into Machine Language**

1 After writing the code, the next step is to compile the code to machine language. Go to Project ¦ Build.

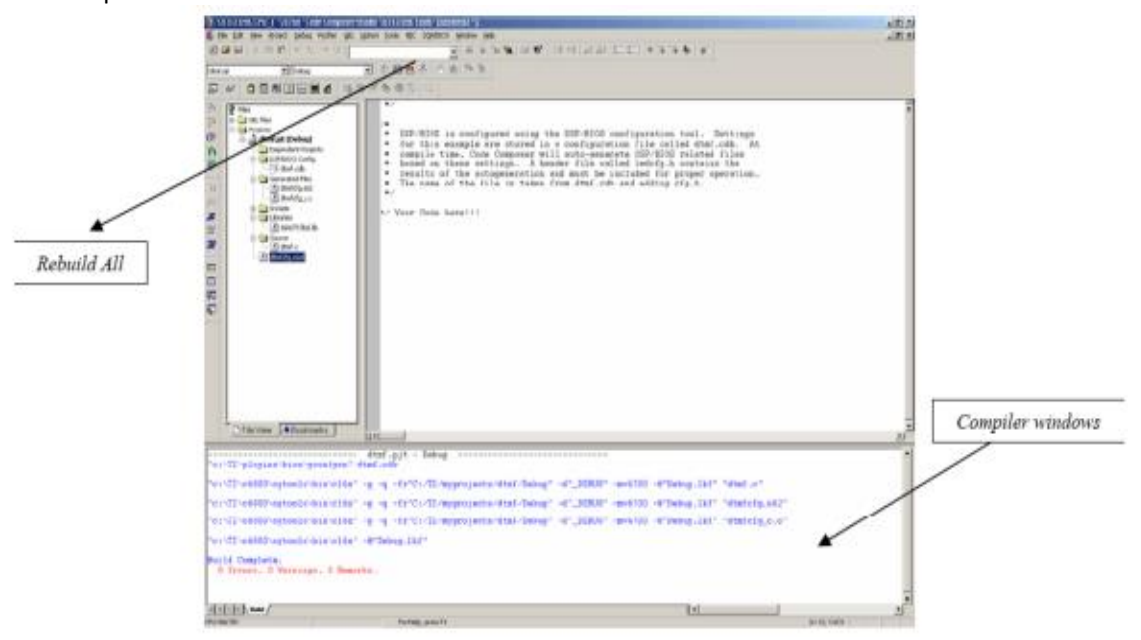

Figure 3.3.1: Compiler Comments.

- 2- The Build command will compile all the files that are include in this project and make an executable file for the DSP.
- 3- Compiler results are shown at the bottom of the window.

# 3.4 Loading program into DSP Processor

- 1 Finally, to run the program, load the program into the DSP. Go to File Load Program. Load the executable file (.out) that the compiler generated (generally in the Debug directory of the project).
- 2 The run the file loaded into the DSP. Go to Debug Run.

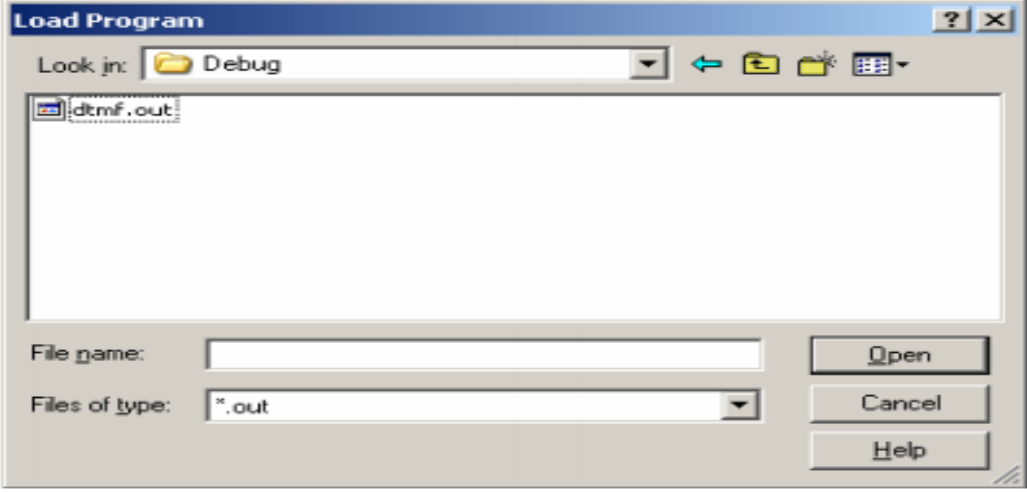

Figure 3.4.1: Load Program.

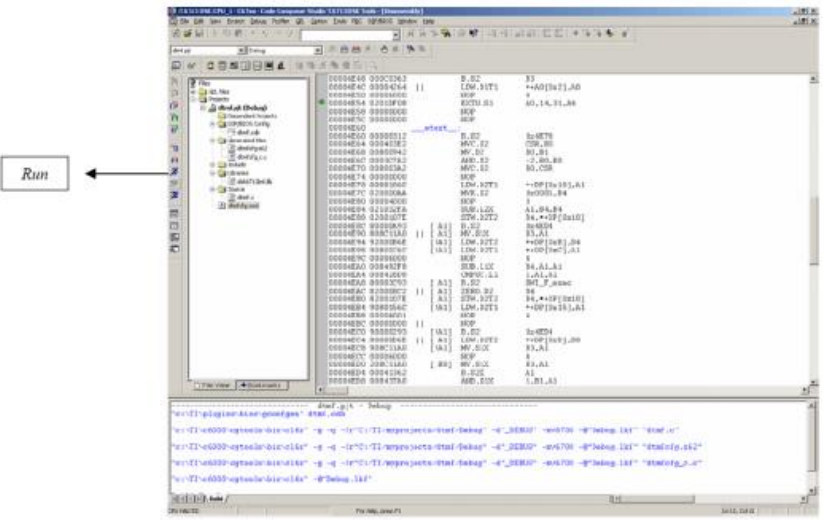

Figure 3.4.2: Program running.

#### **4. Références bibliographiques:**

- *1. D. Reay, Digital Signal Processing and Applications with the OMAP-L138 experimenter, John Wiley & Sons, 2012.*
- *2. T.B. Welch, C.H.G. Wright and M.G. Morrow, Real-Time Digital Signal Processing from MATLAB to C with TMS320C6x DSPs, CRC Press, 2012.*
- *3. Steven A Tretter, Communication System Design Using DSP Algorithms, Springer 2008.*
- *4. N. Dahnoun, Digital Signal Processing Implementation using the TMS320 C6000 DSP platform, Prentice Hall, 2000.*
- *5. N. Kehtarnaz, N. Kim, Real Time Digital Signal Processing Based on TMS320C6000, Newnes, 2004.*
- *6. N. Kehtarnaz, M. Keramat, DSP System Design using TMS320C6000, Prentice Hall, 2006.*
- *7. S. W. Smith, The Scientist and Engineer's Guide to Digital Signal Processing.*
- *8. G. Baudoin et F. Virolleau, Les DSP : famille TMS320C54x. Développement d'applications.*
- *9. L. Correvon, DSP et Temps réel : Application Industrielle, Haute Ecole d'Ingénierie du Canton de Neuchâtel.*
- *10. P. Laspsley , J. Bier , A. Shoham, E. A. Lee, DSP Fundamentals: Architecture and Features, Berkley Design Technology, Inc, 1994.*
- *11. Oktay Alkin, Digital Signal Processing: A Laboratory Approach using. PC-DSP, Prentice Hall.*
- *12. Digital Control Applications with the TMS320 Family: Selected Application notes, Texas Instruments, 1991.*
- *13. M. Pinard, Les DSP, famille ADSP 218X: Principes et applications, Dunod, 2000.*
- *14. B. Bouchez, Applications audio-numériques des DSP: théorie et pratique du traitement numérique du son, Publitronic, 2003.*
- *15. Texas Instruments, TMS320C6000 Code Composer Studio Tutorial (Rev. C), http://www.ti.com/lit/ug/spru301c/spru301c.pdf, 2000.*
- *16. Texas Instruments, Code Composer Studio Development Tools v3.3 Getting Started Guide (Rev. H), http://www.ti.com/lit/ug/spru509h/spru509h.pdf, 2008.*
- *17. Texas Instruments, TMS320C6000 Programmer's Guide (Rev. K), http://www.ti.com/lit/ug/spru198k/spru198k.pdf, 2011.*
- *18. Texas Instruments, TMS320C6000 CPU and Instruction Set Reference Guide (Rev. G), http://www.ti.com/lit/ug/spru189g/spru189g.pdf, 2006.*
- *19. Texas Instruments, TMS320C6000 Chip Support Library API Reference Guide (Rev. J), http://www.ti.com/lit/ug/spru401j/spru401j.pdf, 2004.*
- *20. Texas Instruments, TMS320C1X User's Guide. Juillet 1991.*